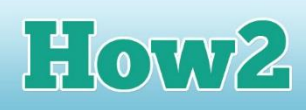

# **How2 be inspired to create a multimedia presentation**

## **What is a multimedia presentation?**

**TECHFUTURE** 

**GIRLS** 

#### **A multimedia presentation is simply a way that you provide others with information using different media – such as images, video, animations, text, or presentation software.**

Creating a video that explains the digital footprint is a presentation, as is an animation of a footprint made from modelling clay! A PowerPoint presentation could be multimedia too if you create it with images, text and make good use of slide animations.

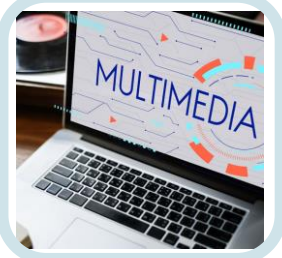

This How2 will give you some ideas about what you could do to explain to others what the digital footprint is and how important it is to take care of it. But in the end the choice is yours in what you do for this challenge – the more creative the better!

### **Ideas for your presentation**

#### **A video**

Create a video of yourself and your friends talking about the digital footprint and explaining how it forms and what contributes to it.

Try to add images to it, perhaps of the cookies or the social media icons, so it's not just the camera focusing on you throughout. Remember that the best music videos never have clips longer than a couple of seconds (check this out!).

#### **A news bulletin**

Make this more formal by turning it into a news bulletin, where you are perhaps more serious about the digital footprint (or make it amusing by having footprints popping up behind you!). If you are in secondary school (aged 11 or over) and your school is taking part in [BBC School Report,](http://www.bbc.co.uk/schoolreport) you could use that to help you plan and create your video.

#### **An animation**

Get really creative with a simple animation making use of characters that you've created yourself, maybe from modelling clay. It wouldn't be too difficult to make a footprint from clay, and you could have a white one for a clean footprint and a brown one for a muddy one! Or use Lego mini-figures, or any other characters you can think of.

Remember that an animation is just a set of still images, each with a minor change from the previous one, so that when they play quickly one after the other, they look like a video. You can use Adobe Photoshop to do this, and it does it very easily.

Firstly, shoot all the images you need for your animation. You can do this with a camera or a smartphone. Save them to your computer. Each one of these would be your character doing whatever you want him/her to do, and then with a small change between each image. Name your images as a sequence. So perhaps Footprint\_1, Footprint\_2, Footprint\_3 and so on, and make sure they are all in one folder.

Open Photoshop and then click Open to choose the first image for your animation. In the Open window there is a small box option for 'Image Sequence'. Click on this.

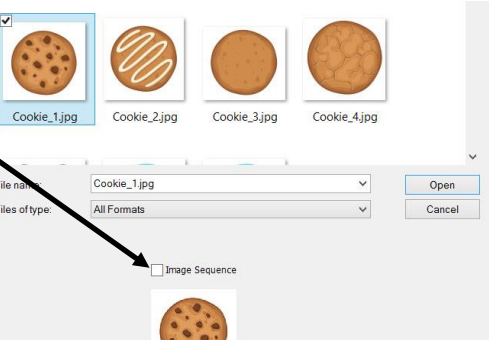

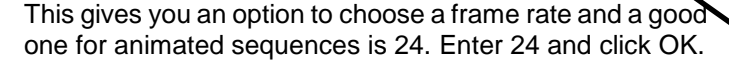

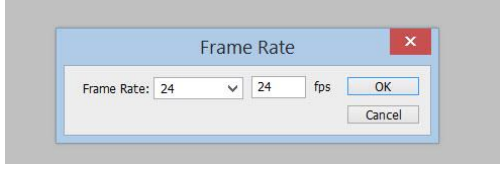

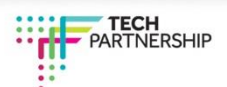

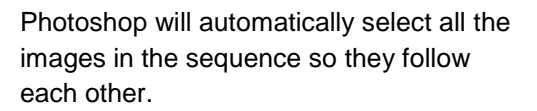

**TECHFUTURE** 

GIRI S

Click on File, choose Export and Render Video to see your video sequence.

To make changes, just go back to the original sequence of images and take one

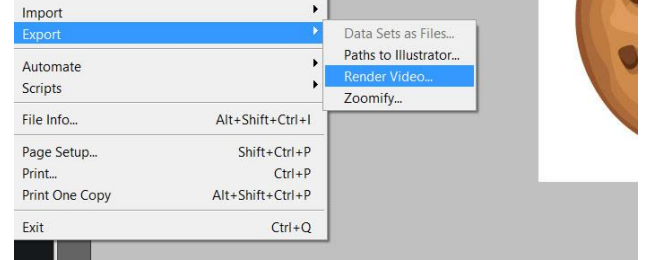

out, or add one, depending on what you need. Then just create the video again – it just takes a few seconds!

How2

#### **A presentation using presentation software**

You could also use MS PowerPoint and create a presentation for your audience. Make good use of images (no one wants to read lots of text!) and animate your slides so they grab the attention of the audience.

Click on the feature on a slide that you want to animate – a text box or image perhaps – and then click on Animations on the top toolbar. You can choose to make these appear in all sorts of ways – flying in, wheeling in, growing and turning – there are lots to choose from!

There is another type of presentation software that you could check out. It's called Prezi and it creates presentations online that have all sorts of exciting features. But you do need an account (you can get a free account as you're at school). Your teacher will know about Prezi (we've mentioned it in the Teacher Guide!) so you can ask him or her about it if you're interested. In the meantime, you can [check it out here.](https://prezi.com/start/)

#### **Remember, this is your challenge, so be as creative as you like!**

**And we would really like to hear about creative ideas for this challenge, so if you've produced something you're really proud of and you'd like to share it with us, email us at [helpdesk@techfuture.com.](mailto:helpdesk@techfuture.com) We would love to hear from you!** 

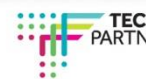